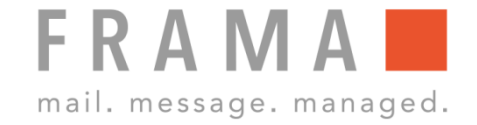

# **STAPELWIEGEN**

#### 1. Briefe sortieren 6. Brief frankieren

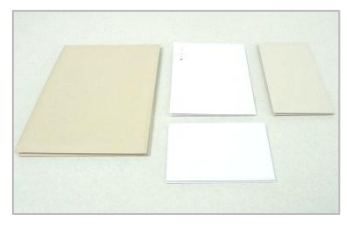

Briefe nach Format sortieren.

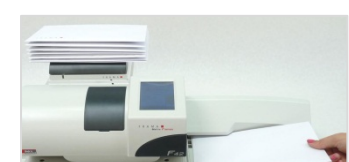

Den Brief frankieren.

## 2. Briefstapel auf Waage legen

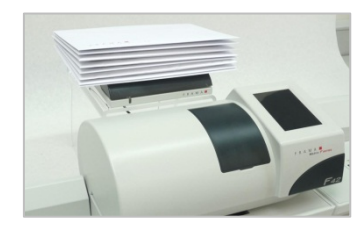

Den Briefstapel auf die Waage legen.

## 3. Grundtarif festlegen

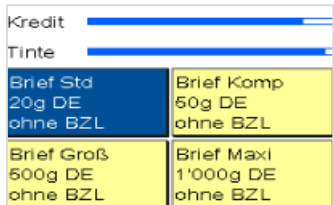

Startmenü: Den Grundtarif für die Briefe festlegen.

#### 4. Brief wegnehmen

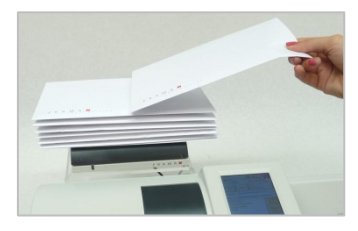

Einen Brief vom Stapel wegnehmen.

## 5. Portoberechnung

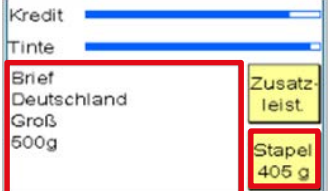

Der weggenommene Brief wird im Stapelwiege-modus gewogen und das Porto wird berechnet.